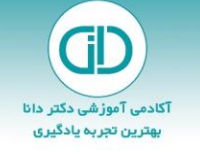

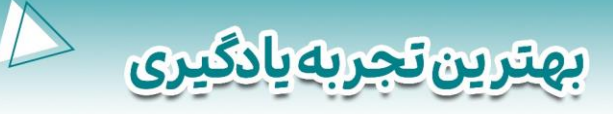

## **راهنمای شرکت در کارگاه آنالین » از آموزش تا استخدام« ویژه آزمون استخدامی هنرآموز حسابداری 1403**

• **زمان برگزاری کارگاه: ساعت 20 روز جمعه 13 بهمن 1402** 

<u> آکادمی آموزشی دکتر دانا</u>

- **مهلت ثبتنام: تا ساعت 12 ظهر روز جمعه 13 بهمن 1402**
- **نحوه برگزاری: این کارگاه به صورت آنالین و از طریق پورتال به آدرس** ir.drdanaa.portal **برگزار میشود.**
	- **سایر توضیحات:**

⊘ **اینستاگرام: ddrdanaa.ir@** 

@drdanaa ملكرام : 2

- o **نحوه ورود به کارگاه و تست امکانات آن )میکروفون و ...( در ادامه توضیح داده شده است.**
	- o **همکاران ما برای راهنمایی شما عزیزان از ساعت 19 در پنل حضور دارند.**
- o **لطفا موارد زیر را با دقت مطالعه نمایید و حتما تا قبل از ساعت 19:30 ورود خود به سامانه را چک بفرمایید.**

## **مراحل الزم برای حضور در کارگاه آنالین**

-1 **ابتدا روی لینک قرار داده شده در پرانتز کلیک کنید.** ( [ir.drdanaa.portal\(](https://portal.drdanaa.ir/p/login)

**در صفحه باز شده، با ورود نام کاربری )کد ملی( و رمز عبور )کد ملی(، به حساب کاربری خود وارد شوید.**

**توجه: کد ملی را که در زمان ثبت نام وارد کردهاید، به عنوان نام کاربری و رمز عبور شما در نظر گرفته شده است.**

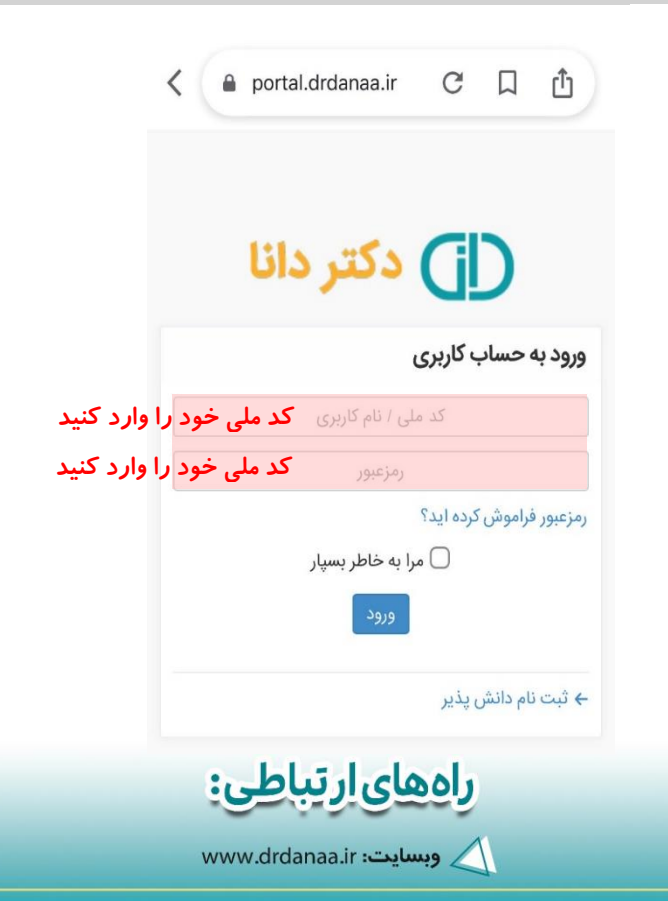

A9-11-9999-11-PP.

aparat.com/drdanaa.ir =پارات

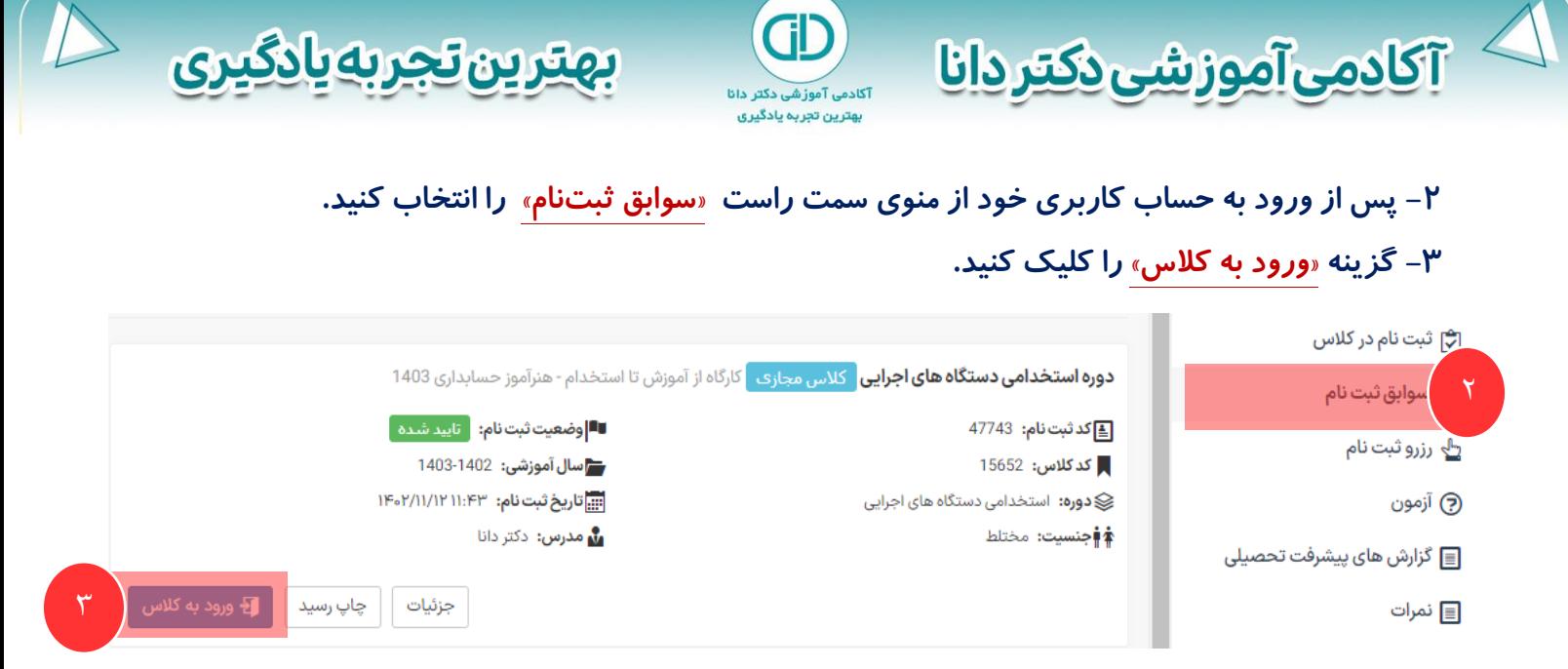

**-4 پس از ورود به کالس، تصووویر زیر را می بینید. برای اینکه در ادامه کارگاه امکان وصوول کردن میکروفون خود را** 

## **داشته باشید، به محض ورود به کالس باید روی گزینه سمت چپ یعنی »**Microphone **»کلیک کنید.**

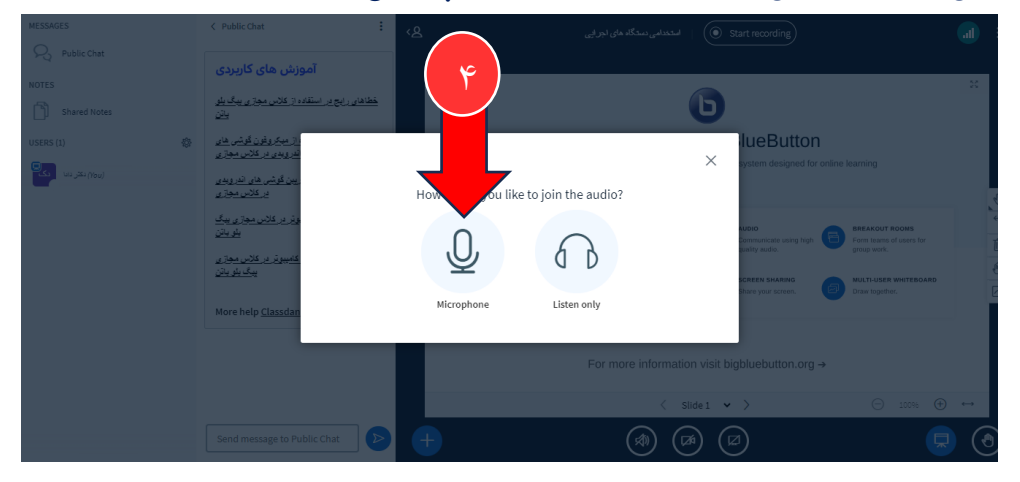

## **-5 بعد از انتخاب گزینه میکروفون، شکل زیر باز می شود. گزینه سبز رنگ سمت چپ یعنی »**Yes **»را انتخاب کنید.**

 $-99-1$ 

aparat.cor

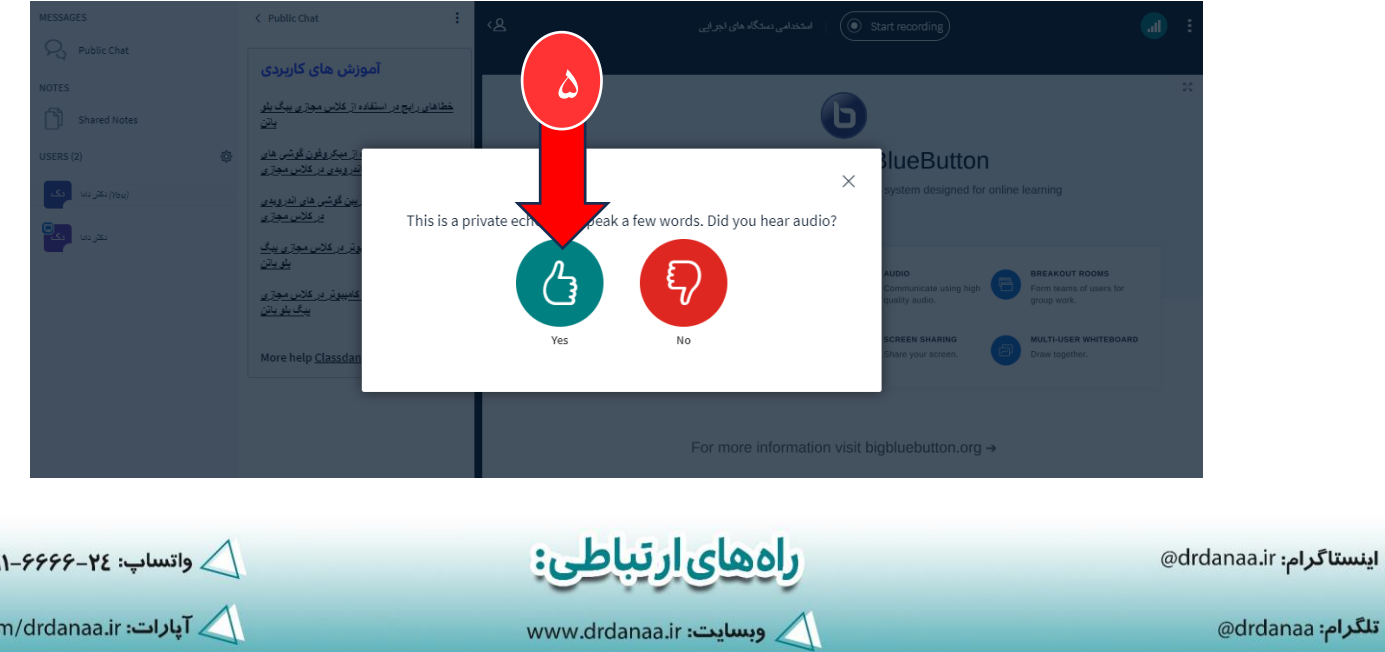

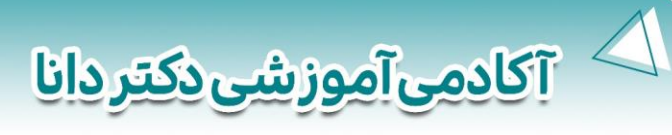

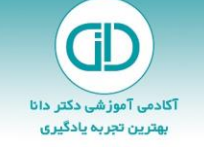

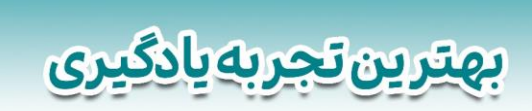

**-6 در ادامه صوفحه زیر نمایش داده خواهد شود. از اینجا به بعد هر وقت خواسوتید میکروفون خود را باز کنید و صوحبت کنید، روی گزینه میکروفون که در شکل زیر مشخص شده است کلیک کنید و زمانی که شما صحبت نمیکنید با کلیک بر همین دکمه آن را در حالت »**Mute **»قرار دهید.**

**-7 شما از محل تعیین شده در تصویر پایین امکان نوشتن پیام نیز دارید.**

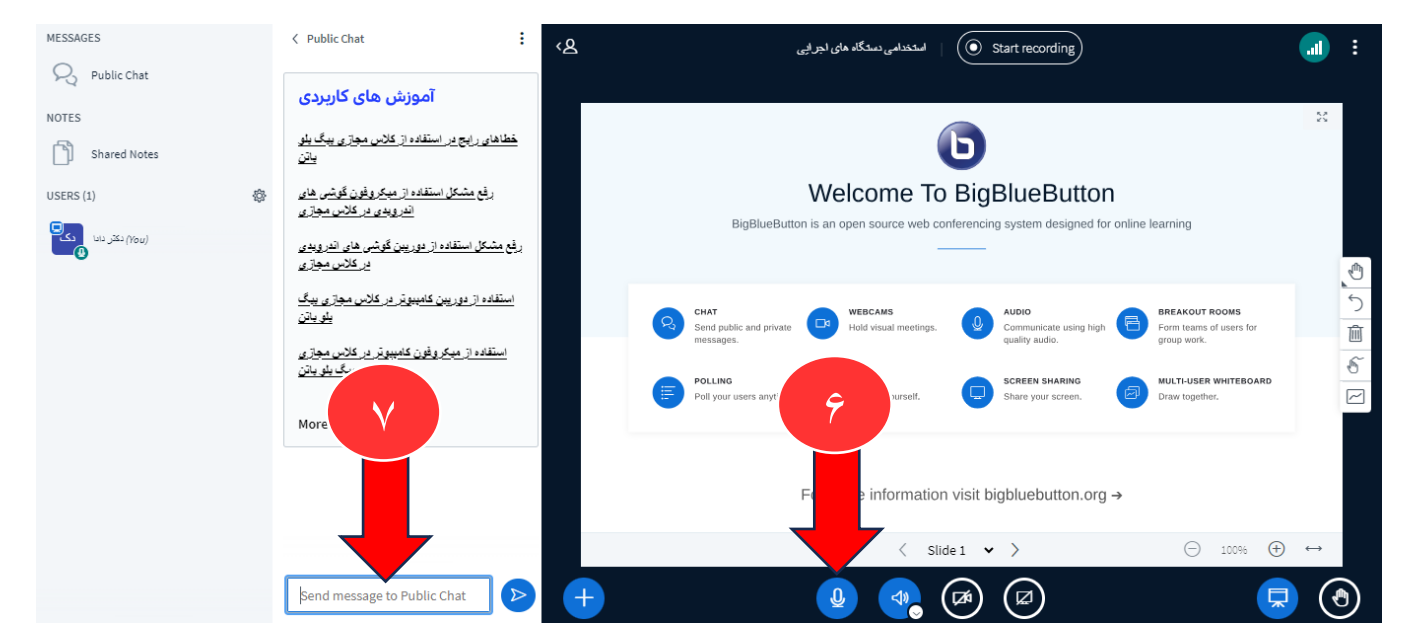

**پیشنهاد می شود:**

- **برای سهولت شرکت در کارگاه، به جای گوشی تلفن همراه از رایانه شخصی استفاده کنید.** 
	- **برای شرکت در کارگاه ، فیلترشکن خود را خاموش کنید.**

**تیم آموزشی آکادمی دکتر دانا** 

**#بهترین\_تجربه \_یادگیری را برای شما به ارمغان می آورد.** 

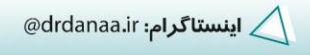

@drdanaa باكتابام: adrdanaa

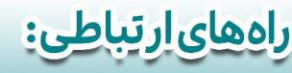

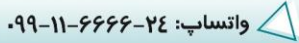

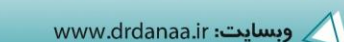